### **2022年8月25日リリース Mist 新機能のご紹介**

**ジュニパーネットワークス株式会社**

© 2022 Juniper Networks 1

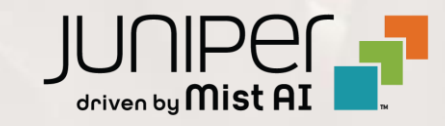

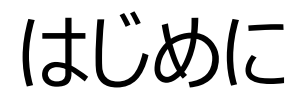

#### ◆ 本ドキュメントは以下のリリースノートを抄訳したものです

https://www.mist.com/documentation/August-25th-2022-updates/

❖ 本ドキュメントは2022年8月時点のMist cloudのGUIを使用しております

❖ 実際の画面と表示が異なる場合がございます

❖ 内容について不明な点、ご質問等がございましたら担当営業までお問い合わせください

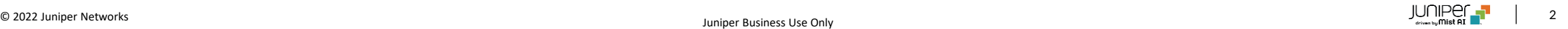

## 本リリースで追加された機能一覧

#### **Simplified Operation**

- クライアントオンボーディング ワークフロー
- PSKのEメール通知
- サブスクリプション表示の改善
- スポンサー承認によるゲストポータル認証の拡張
- フリー版CloudSharkの廃止

#### **Marvis**

• Marvis対話型アシスタントの表示の改善

#### **Wired Assurance**

• Switch VRFの設定

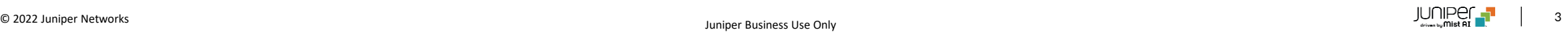

## 本リリースで追加された機能一覧(続き)

#### **WAN Assurance**

- グローバルアプリケーションポリシー
- オートネゴ
- カスタムバーチャルルータ

#### **Customer Engagement**

• Premium Analytics – RFの健全性・利用率の可視化

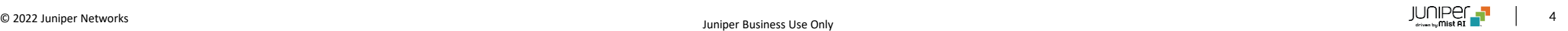

## Simplified Operation

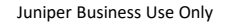

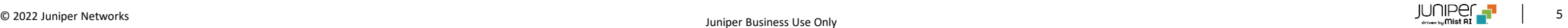

### クライアントオンボーディング ワークフロー • クライアントオンボーディング機能を使用し、事前承認されたWi-Fiユー

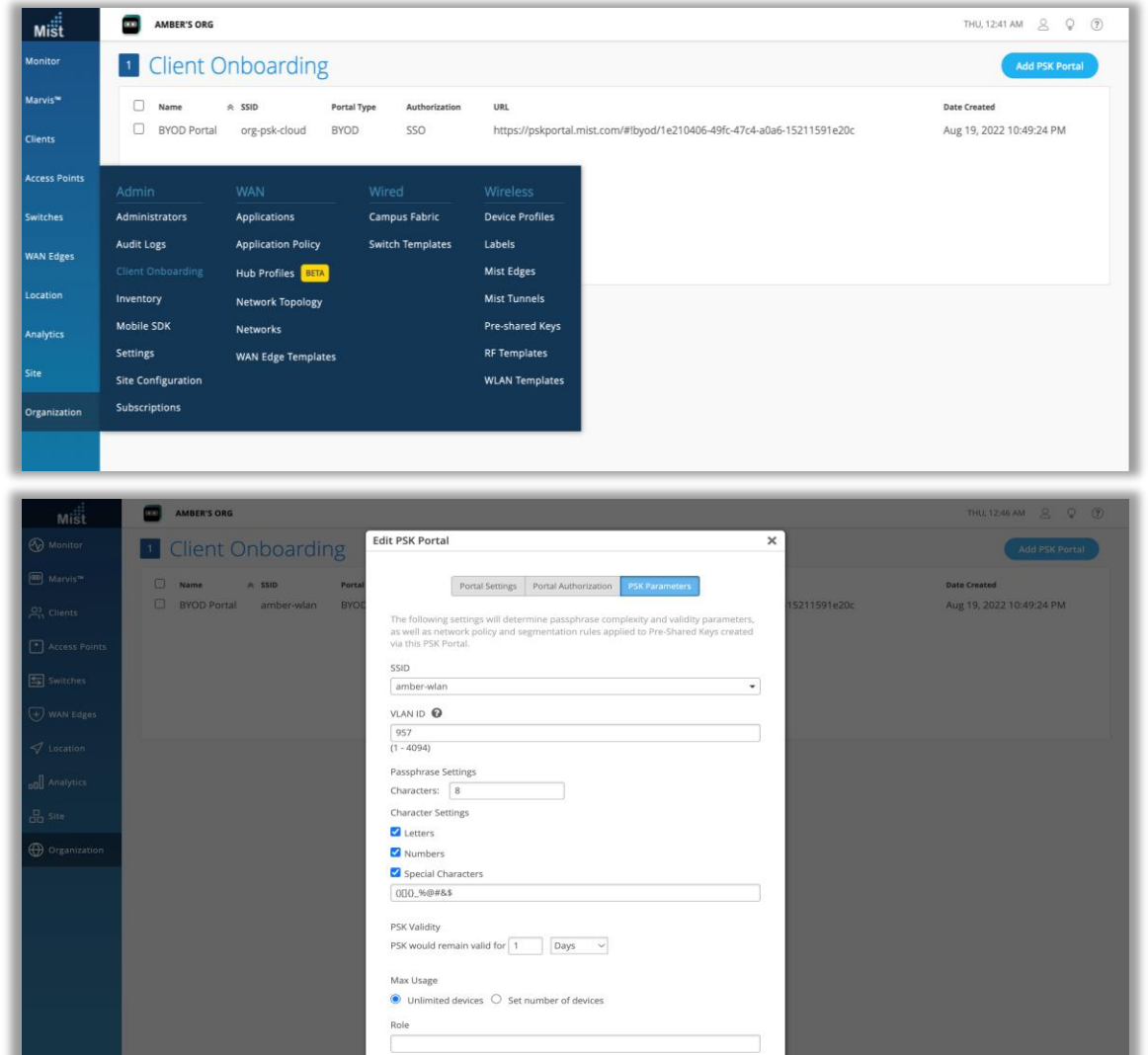

Delete Save Cancel

- ザが自分のPSKをセルフサービスで発行できるポータル(BYOD PSK ポータル)を作成できるようになりました
- クライアント オンボーディング構成では、次のような BYOD PSK ポータ ルを作成できます
	- SAML 2.0 認証を使用した外部IdPによる認証
	- クライアントの認証後、クライアントオンボーディング仕様に従って WiFi PSKを作成
	- カスタマイズ可能なランディングページで認証されたユーザーに WiFi ログインの詳細を表示
- PSK ポータルは、「Organization > Client Onboarding」ページ で作成できます

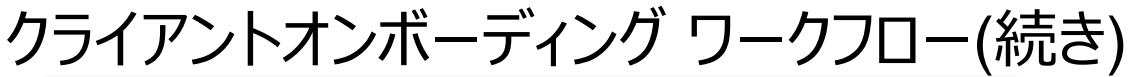

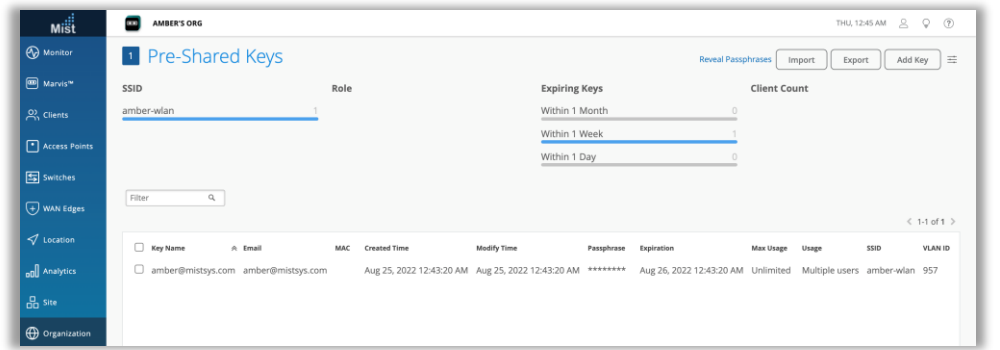

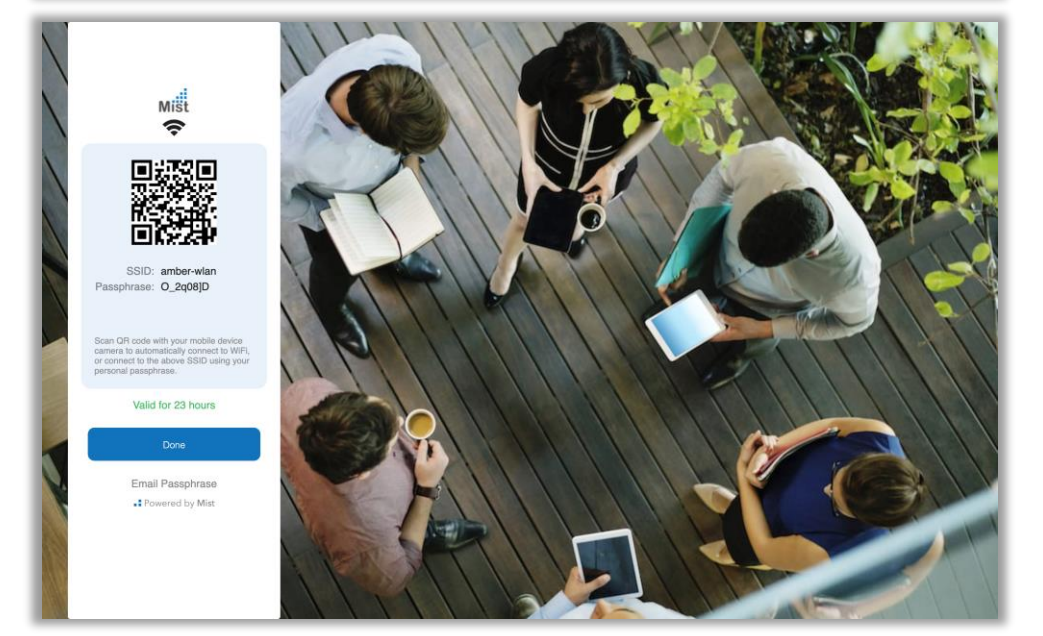

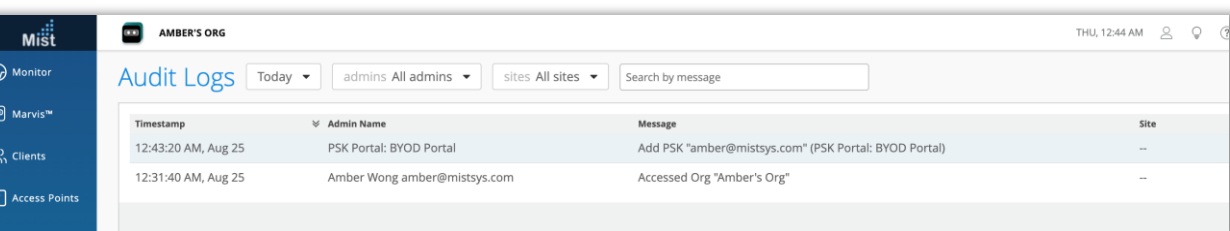

- ユーザーが認証されると、PSK SSID とパスフレーズ情報がポータル に表示されます
- クライアントは QRコードをスキャンして接続したり、WiFi の詳細をE メールで送信することもできます
- PSK が PSK ポータルによって作成または変更された場合、この情報 は監査ログで追跡されます

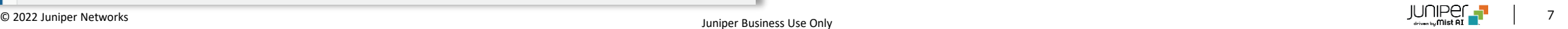

#### PSKのEメール通知

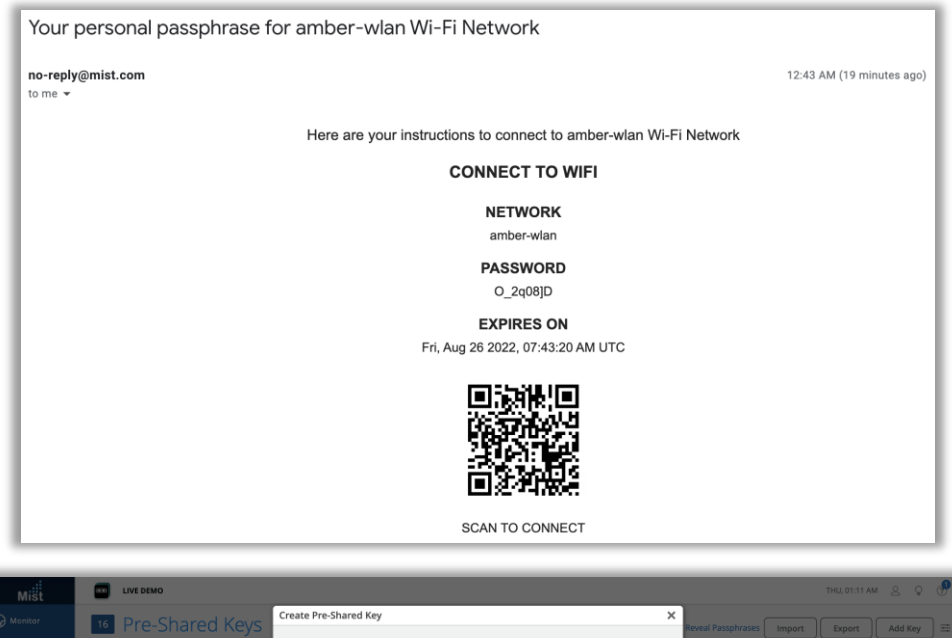

**Client Cou** Key Name amber-osl SSID ve\_demo\_do\_not Mist\_lo VLAN ID 6  $(1 - 4094)$ Passphras Characters: 8 Generate Random **Expiration Date** None Multiple users Max Usage Unlimited devices O Set number of device Notify user by ema Email wonga@juniper.r Notify when creating or editing PSK  $\Box$  IoT Devi Multiple users Mist IoT Save Cancel

- PSKのEメール通知内容を改善し、WiFi の詳細と QR コードに関する 詳細情報を含めて簡単に接続できるようにしました
- このEメールは、PSKが作成または更新されたときに、WiFiクライアントの Eメールアドレスに送信されます
- 設定は[Notify user by email] チェックボックスを有効にし、WiFi ク ライアントのEメールアドレスを指定して、[Notify when creating or editing PSK] チェックボックスを有効にすれば完了です

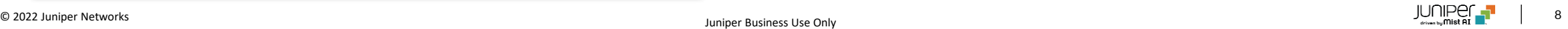

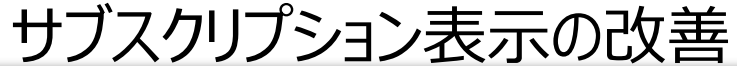

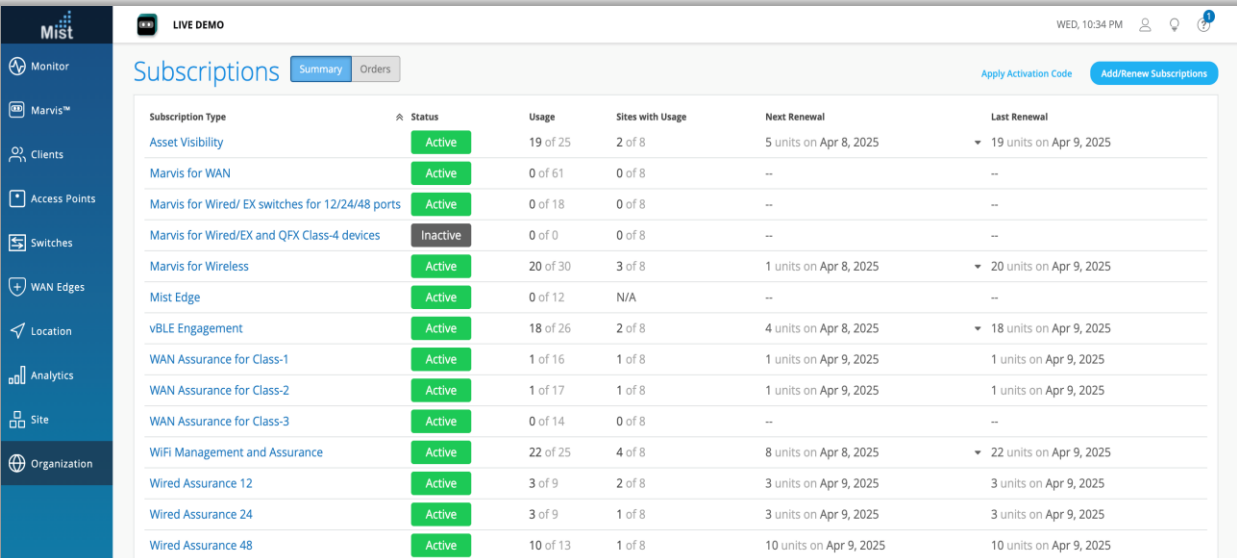

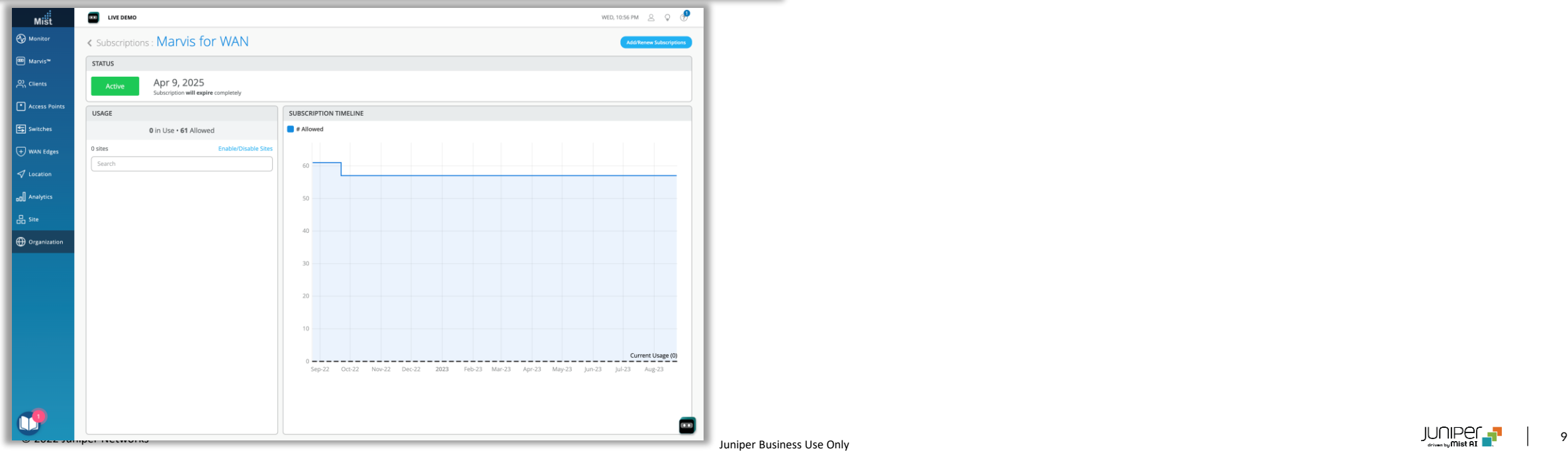

#### • PSK の作成または更新時に、指定した電子メールに通知を送信する 機能の設定方法を変更し、専用の設定項目として独立しました

### サブスクリプション表示の改善

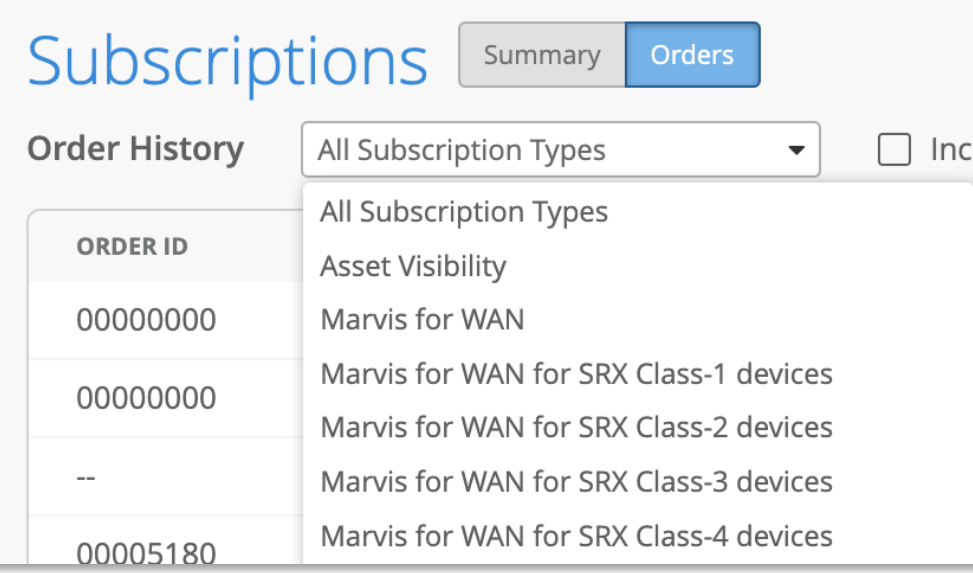

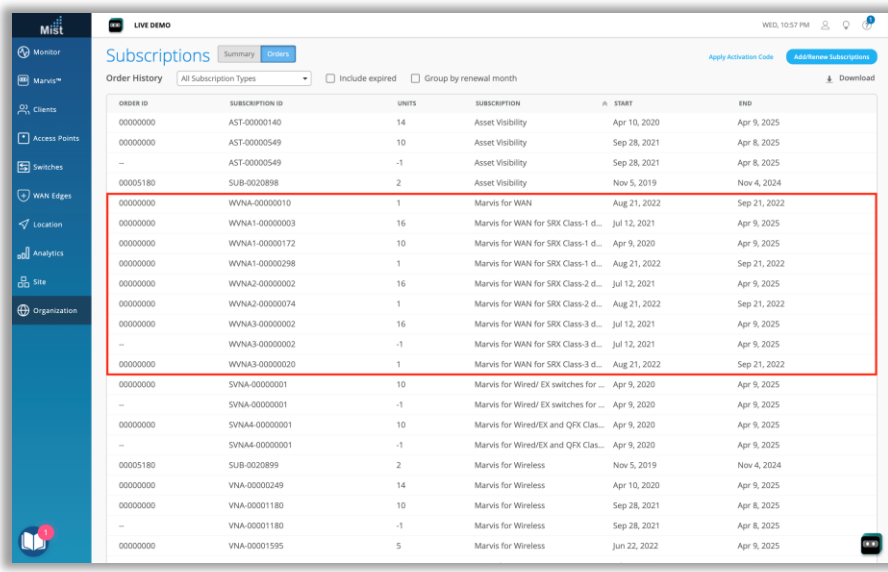

- サブスクリプションの「Summary」ページが簡素化され、各サブスクリプ ションタイプの合計保有数と使用数が表示されるようになりました
- Wired Assurance、Marvis for Wired、およびMarvis for WAN のサブスクリプション タイプに適用され、tier(base、advanced、  $premium)$  またはクラス (1  $\sim$  6) ごとに異なる SKUが存在します
- たとえば左図の場合、「Summary」ページには、Marvis for WANサ ブスクリプションタイプが1種類だけ表示され、61個保有していることがわ かります
- 一方、「Orders」ページには、デバイス モデルとクラスごとに異なる SKU の 5 つの異なるMarvis for WANサブスクリプション タイプが表示され、 合計 61 のMarvis for WANサブスクリプションの内訳が表示されます

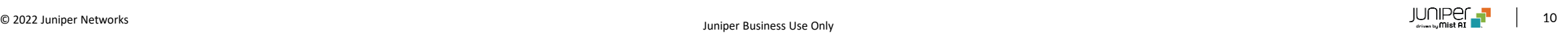

#### スポンサー承認によるゲストポータル認証の拡張

### **Request Invalid**

The access request has expired. No action has been taken.

**.:** Powered by Mist

- ゲスト認証リクエストが承認された場合、または承認リンクを使用して処理 できない場合に、以下の情報が追加されました
	- スポンサーが最初に承認リンクを使用してゲストの承認リクエストを承 認した後、「リクエストが承認されました – ファーストネーム ラストネー ム (電子メール) のアクセス リクエストを承認しました」という確認メッ セージが表示されます
	- リクエストがすでに承認された後にスポンサーが承認リンクに再度アク セスした場合、またはクライアントがすでに承認されている場合、以下 のエラーメッセージが表示されるようになりました「リクエストが無効です – クライアントは既に承認されています。何のアクションも発生しませ ん」
	- リクエストがすでに拒否されている場合は、以下のエラーメッセジーが 表示されます「無効なリクエスト - アクセス リクエストはすでに処理さ れています。何のアクションも発生しません」
	- リクエストの有効期限が切れた後にリンクにアクセスすると、「無効なリ クエスト - アクセス リクエストの有効期限が切れました。何のアクショ ンも発生しません」というエラーメッセージが表示されます

フリー版CloudSharkの廃止

- パケット キャプチャ用に Mist UI から直接 Cloudshark に無料でアクセスできるようになってから 2 年が経ちましたが、この機能は無料ではなく なります
- 9 月 12 日以降、CloudShark は Mist との統合を変更し、有料の CloudShark アカウントが必要になります
- 詳細については、CloudShark FAQ を参照してください:

<https://www.qacafe.com/resources/mist-dynamic-pcap-faq/>

- これに伴い Mist UI から CloudShark リンクが削除されます
- Mist でのパケットキャプチャは引き続き無償で提供されます
- パケットキャプチャファイルをローカル マシンにダウンロードして、Wiresharkで分析することも引き続き可能です

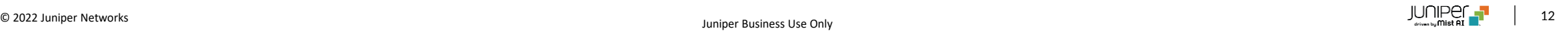

## Marvis

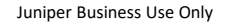

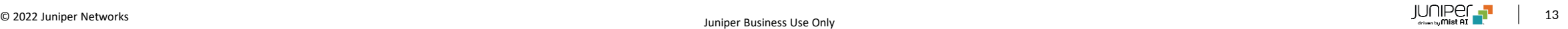

#### Marvis対話型アシスタントの表示の改善

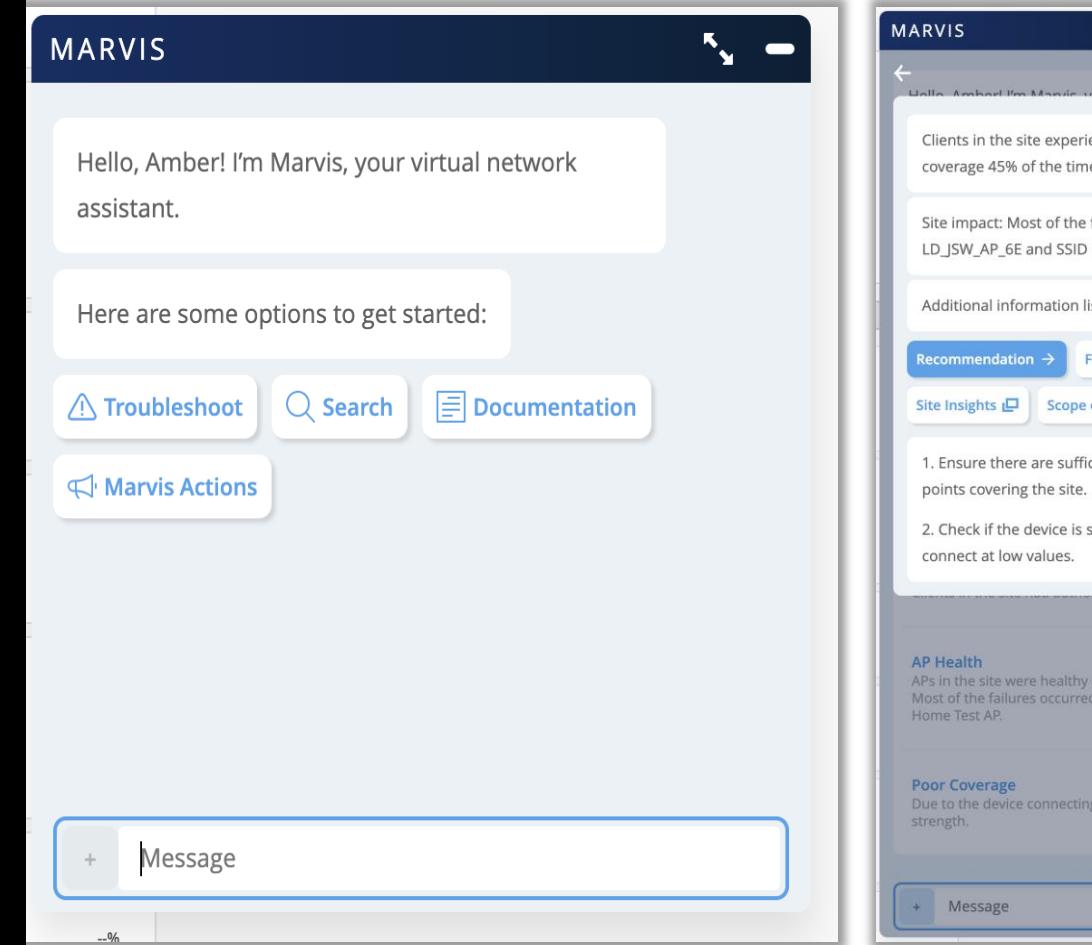

- $5x =$ enced poor wireless failures occurred on AP Live\_demo\_6E. isted below: Tailure Timeline of Impact  $\rightarrow$ cient number of access sticky i.e. continues to 1% of the time. on AP Sudheer  $\rightarrow$ at a low signal 0 0
- Marvis チャットボットのクリック可能なアクションボタンが (縦のリス トではなく) 並んで表示されるようになりました
- デフォルトのクエリメニューを開閉するための「+」ボタンと「x」ボタン を追加しました

## Wired Assurance

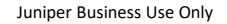

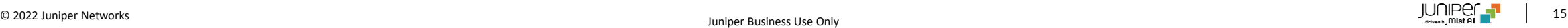

#### Switch VRFの設定

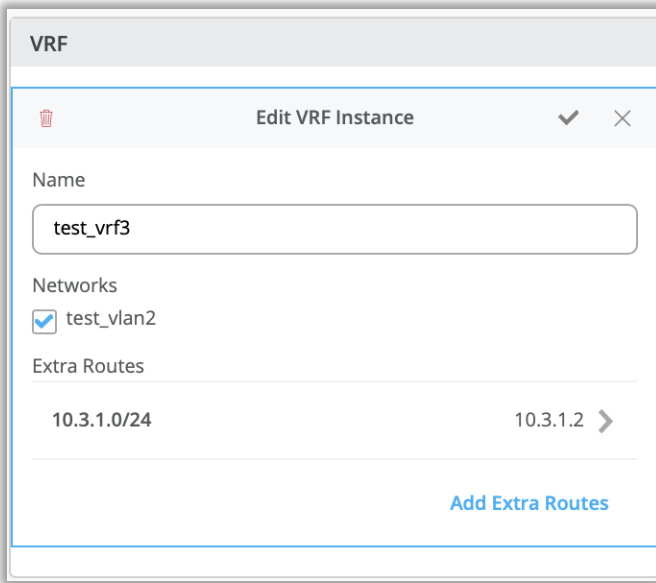

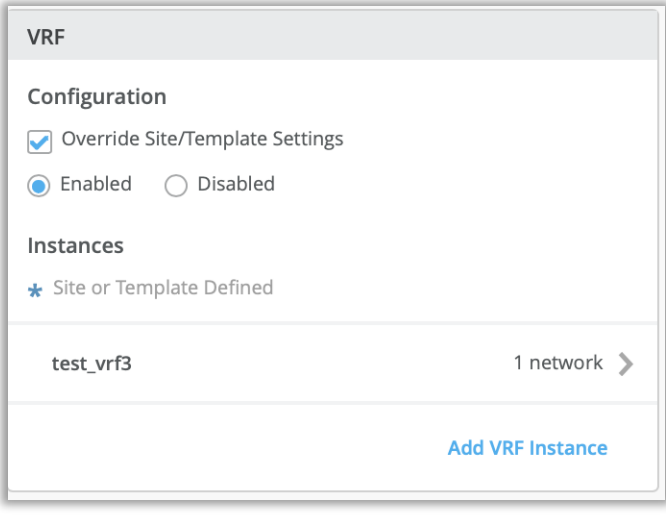

- デバイス/サイト/組織レベルのテンプレートのオーバーライドオプションを 使用して、スイッチ上の仮想ルーティングインスタンスを設定できるように なりました
- 仮想ルーティングインスタンスを使用しスイッチをそれぞれ独自のルーティ ングテーブルを持つ複数の独立した仮想ルーターに分割できます

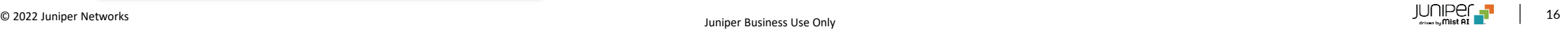

## WAN Assurance

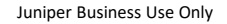

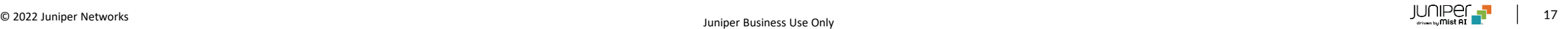

グローバルアプリケーションポリシー

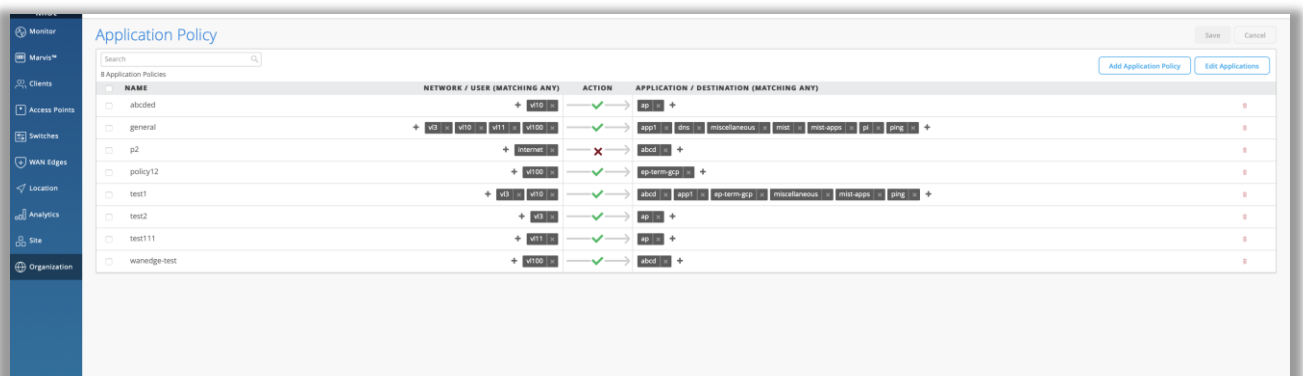

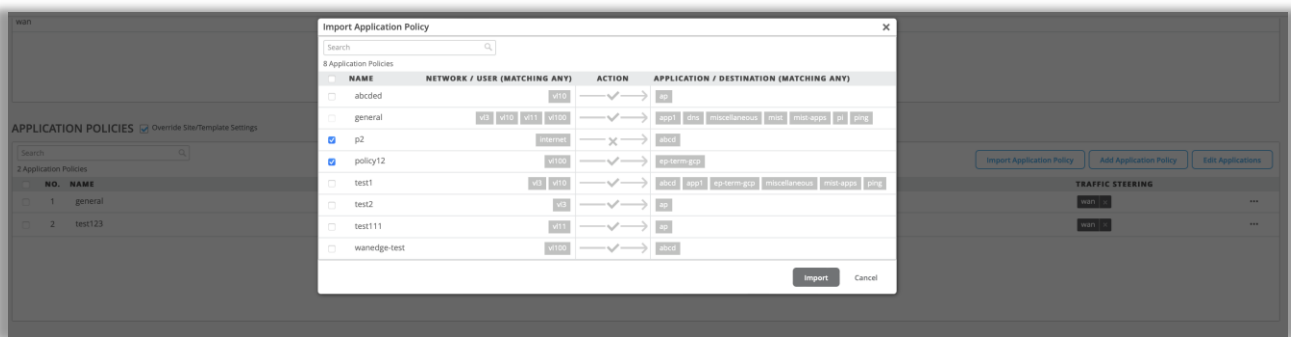

- 大規模なネットワーク トポロジのハブ プロファイル、スポーク、およびス タンドアロンテンプレートにインポートできるグローバルアプリケーション ポリシーが作成できるようになりました
- テンプレート レベルのポリシーを上書きし、「n」個のポリシーをデバイス にインポートできます

### オートネゴ

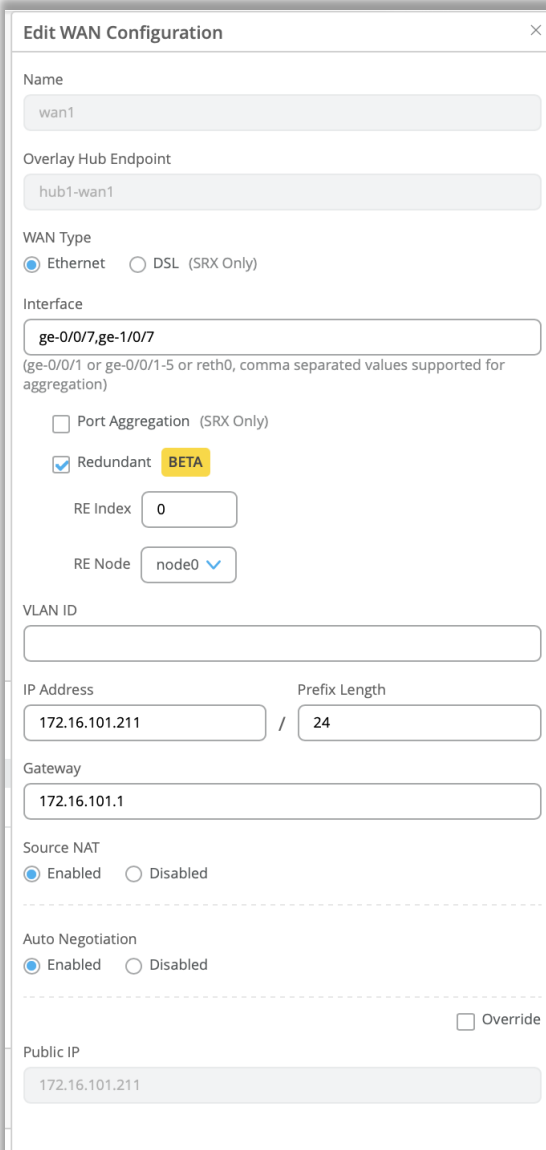

- WANインタフェースのポート速度とデュプレックスオプションをデバイス設 定に基づいて設定できるようになりました
- デバイス、ハブ プロファイル、スポーク、およびスタンドアロンテンプレート に実装可能です

### カスタムバーチャルルータ

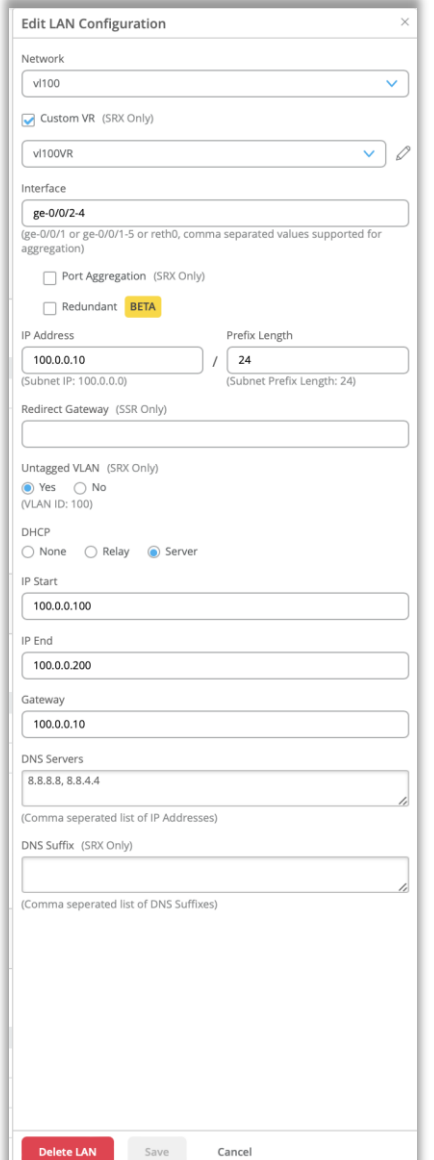

- WAN エッジ テンプレートおよび WAN デバイス設定の下のLAN設定で、各 ネットワークのカスタムバーチャルルータが作成できるようになりました
- 本機能はSRX プラットフォームでのみ利用可能です

## Customer Engagement

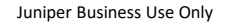

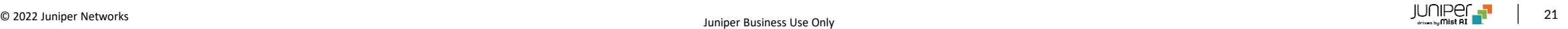

### Premium Analytics – RFの健全性・利用率の可視化

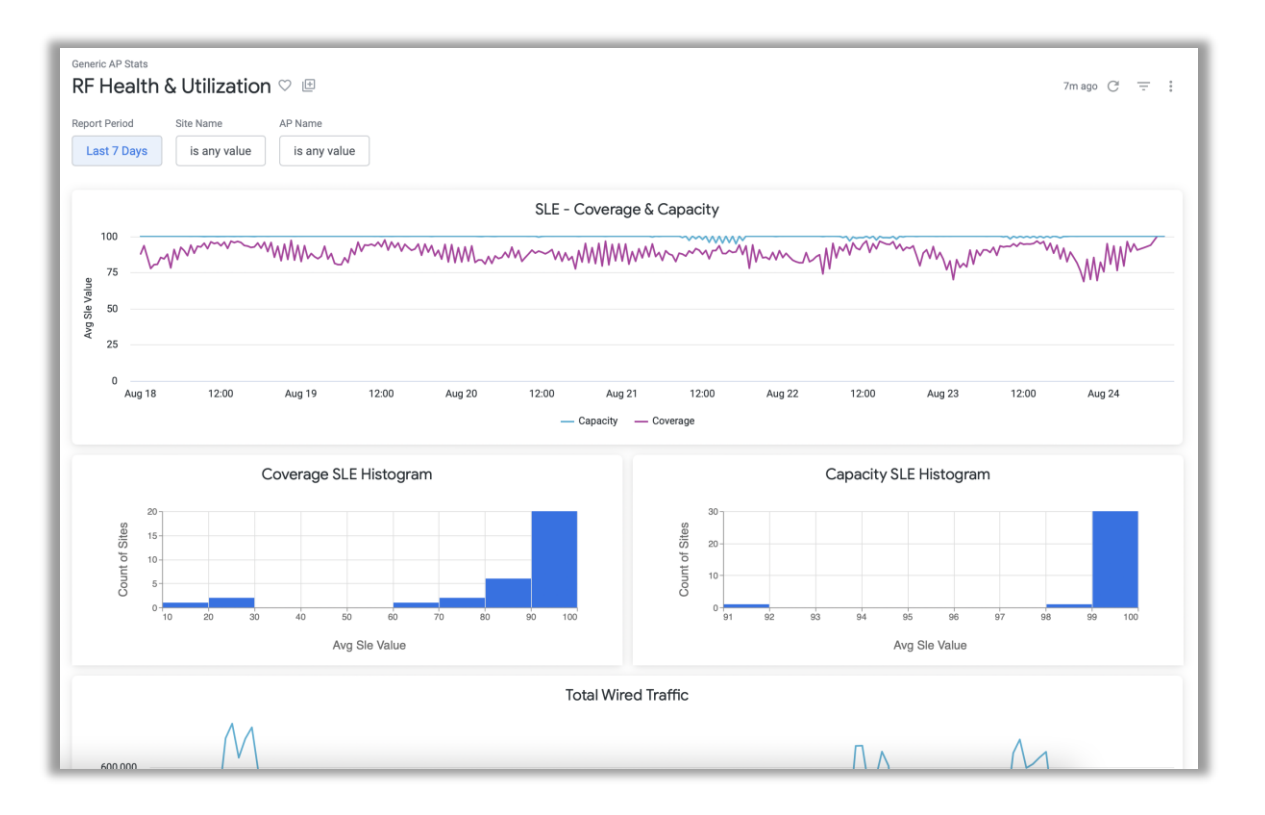

- Premium AnalyticsにRFの健全性および利用率の可視化に関す る新しいレポートテンプレートができました
- 組織全体、サイト、またはアクセス ポイントの RF の健全性と使用率 に関する長期的な分析に役立ちます
- このレポートに含まれる情報は、長期的なカバレッジと容量 SLE、使 用率の高いサイトと上位のAPおよびネイバーと同一チャネル利用に関 するRRMの洞察が含まれます
- 注: 本レポートを利用するにはサポートまでお問い合わせください

# Thank you

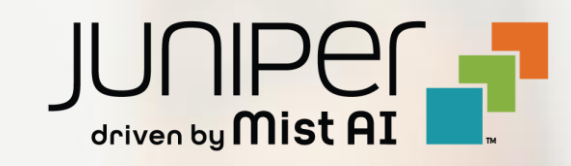